# **Einführung in QGIS 3: Einleitung und Vorbereitung**

Herzlich willkommen zum Leitprogramm "Einführung in die Opensource-Software QGIS". Bevor du mit der Bearbeitung des Leitprogramms beginnst, hier noch einige Informationen. Bitte lies diese aufmerksam durch.

## **Einleitung**

#### **Wieso GIS im Unterricht?**

In vielen Unterrichtsfächern werden Inhalte gelehrt, die einen Raumbezug haben. Dieser Raumbezug wird teilweise in einer Karte, oft aber auch gar nicht visualisiert. Einige Schüler haben Mühe ohne Visualisierung der Themen die räumlichen Zusammenhänge zu erkennen. Dadurch, dass die Computer immer leistungsfähiger und günstiger werden, kann den Schülern auch die Möglichkeit geboten werden, Arbeiten wie z.B. die Maturaarbeit an Computern durchzuführen.

Durch die Darstellung räumlicher Inhalte mit Hilfe eines Geoinformationssystems (kurz GIS) haben die Schüler die Möglichkeit, räumliche Zusammenhänge besser zu erkennen und auch räumliche Analysen durchzuführen. Deshalb sollten die Schüler am Gymnasium eine Einführung ins Thema "Geoinformationssysteme" erhalten und die Grundfunktionen eines GIS kennenlernen. Sie sollten somit die Möglichkeit haben, diese Software entweder im Unterricht oder selbständig einsetzen zu können.

#### **Lernziele**

Du sollst nach dem Durcharbeiten des Leitprogramms folgendes können:

- Die Funktionen und Komponenten eines GIS aufzählen.
- Ein kleines GIS-Projekt von den Projekteinstellungen über die Erfassung, Verwaltung, Analyse und Präsentation der Daten durchführen.
- Raster- von Vektordaten unterscheiden und die Unterscheidung auch begründen.
- Eine Karte entwerfen und den Entwurf im GIS umsetzen.

#### **Ablauf**

Nachdem das Programm QGIS auf dem Computer installiert ist und du die Daten zu dieser Übung bei dir lokal auf dem Computer gespeichert hast, kannst du mit der Bearbeitung des Leitprogrammes beginnen.

Das Leitprogramm ist in 5 Kapitel zu folgenden Themen unterteilt:

- Was ist ein Geoinformationssystem?
- Geodaten und Raumbezug
- Erfassung und Verwaltung von Daten
- Datenanalyse
- Präsentation und Ausgabe von Daten

Jedes einzelne Kapitel ist nochmals in folgende 3 Teile unterteilt: Theorie, Übung und Kapiteltest. Im Übungsteil erhältst du eine theoretische Einführung ins Thema. Dort hast du dann die Möglichkeit, das theoretische Wissen mit Hilfe von praktischen Anwendungen zu vertiefen. Wenn du das Gefühl hast, dass du den Inhalt des Kapitels verstanden hast, dann kannst du zum Kapiteltest gehen. Dieser Test muss ohne Unterlagen und Notizen gelöst werden. Wenn du alle Fragen beantwortet hast, gehe mit deinen Antworten zu deinem Lehrer oder korrigiere deine Antworten selber mit dem Lösungsblatt. Wenn dein Lehrer deine Antworten korrigiert und die Antworten richtig waren, dann gibt er dir grünes Licht um mit dem nächsten Kapitel weiter zu machen. Falls du eine Frage falsch beantwortet hast, hast du Zeit, die Theorie nochmals durchzugehen und die Frage nochmals zu beantworten. Wenn der Lehrer dann mit deiner Antwort zufrieden ist, dann kannst du auch mit dem nächsten Kapitel weitermachen.

In jedem Kapitel triffst du immer wieder auf folgendes Zeichen: . Dieses Zeichen gibt den Hinweis, dass du etwas schriftlich notieren musst. Du musst also immer ein Blatt Papier oder ein Heft zur Hand haben. Lies jeweils die Frage durch und beantworte sie schriftlich. Wenn du sie beantwortet hast, kannst du deine Lösung mit der Lösung im Lösungsblatt vergleichen.

Hier das Ganze nochmals in der Zusammenfassung:

- 1. Theorie durcharbeiten
- 2. Übung mit Hilfe des Programms QGIS lösen
- 3. Kapiteltest lösen
- 4. Antworten von Lehrperson korrigieren lassen. Falls grünes Licht durch Lehrperson, weiter zu 5. Falls Antworten fehlerhaft, zurück zu 3.
- 5. Theorie von nächstem Kapitel durcharbeiten

6. …

### **Vorbereitung**

#### **Installation der GIS-Software QGIS**

Falls du in der Schule nicht mit deinem eigenen Computer arbeitest, frage eine Lehrperson, ob sie dir die Software auf einem Computer installieren kann oder ob sie schon auf einem Computer installiert ist, welchen du für das Bearbeiten des Leitprogrammes benützen könntest.

Wenn du mit deinem eigenen Computer arbeitest, kannst du, je nachdem wie geübt du im Umgang mit Computern bist, das Programm QGIS selber installieren oder jemanden fragen (z.B. deine/n Lehrer/in oder deine Eltern), ob er/sie dir bei der Installation behilflich sein kann.

Um auf einem Computer eine neue Software installieren zu können, brauchst du Administratorenrechte.

Die Installation von QGIS ist nicht schwierig. Das Programm kann [hier](http://www.qgis.org/) heruntergeladen werden.

Falls die Seite in Englisch angezeigt wird, kannst du rechts oben durch Klicken auf die deutsche Flagge die Sprache der Homepage von Englisch auf Deutsch wechseln. Wenn du auf die Schaltfläche **[ Jetzt herunterladen ]** klickst, gelangst du auf die Seite, auf welcher das Programm runtergeladen werden kann. QGIS ist für die (64 Bit) Betriebssysteme Windows, MacOS X und Linux erhältlich.

Wähle für dein Betriebssystem den richtigen Download und lade die Installationsdatei herunter.

Dieses Leitprogramm wurde mit QGIS-Version 3.2.2 "Bonn" getestet. Du kannst die neuste QGIS-Version herunterladen. Bei Problemen wähle QGIS-Version 3.4.5 LTR.

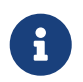

Eine Alternative zur Installation der Software QGIS ist der [Lernstick](https://lernstick.ch) (Zurzeit wird auf dem Lernstick nur QGIS 2.18 unterstützt).

#### **Beispieldaten herunterladen**

Das ZIP-File mit den Daten für die Übungen dieses Leitprogrammes findest du auf [OpenSchoolMaps](https://openschoolmaps.ch/pages/materialien.html#einfuehrung-in-qgis-3-und-in-gis) bei "Einführung in QGIS 3" > "Daten".

Noch Fragen? Wende dich an die [QGIS-Community!](https://www.qgis.org/de/site/forusers/support.html)

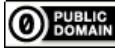

**O** FUBLIC Frei verwendbar unter [CC0 1.0](http://creativecommons.org/publicdomain/zero/1.0/)